*Acting Board Secretary\_\_\_\_\_\_\_\_\_\_\_\_\_\_\_\_\_\_\_\_\_\_\_\_\_\_\_\_\_\_\_\_\_\_\_\_\_\_\_\_\_\_\_\_\_\_\_\_\_\_\_\_\_\_\_\_\_\_\_\_\_\_\_ FAX: 973-378-9464*

*Andrea DelGuercio 973-762-5600 X 1806*

## **PLEASE POST ADEQUATE PUBLIC NOTICE**

## **Special Public Meeting July 12, 2021**

The **Board of Education** will meet in a **Special Public Meeting** on **Monday, July 12, 2021**, at **6:30 pm** in the District Meeting Room, 525 Academy Street, Maplewood, NJ, as well as using the online video conference platform, which will include Hearing of Individuals and Delegations, to interview candidates for the vacant Board member position. The community can view the meeting by following the steps which will be listed on the agenda. If there are members of the community who would like to attend the meeting in person, please note that masks and social distancing are recommended in accordance with the guidance received from the local DOH. Immediately following the **Public Session**, the **Board of Education** will then move to go into **Executive Session**, in person and utilizing an online video conference platform, to deliberate. The **Board of Education** will return to the **Public Session** to vote and appoint a candidate. Action will be taken.

# **Join By Computer / Smartphone**

Choose one of three options:

- Watch on SomaTV: Click [Here](https://somatv.viebit.com/) (https://somatv.viebit.com/)
- Watch on SOMSD's Youtube Live Stream: Click [Here](https://www.youtube.com/c/SouthOrangeMaplewoodSchoolDistrict) (https://www.youtube.com/c/SouthOrangeMaplewoodSchoolDistrict)
- Watch on SOMSD's Webex Platform: Click Here For More [Information](http://www.somsd.k12.nj.us/webmeeting) [\(http://www.somsd.k12.nj.us/webmeeting](http://www.somsd.k12.nj.us/webmeeting))

# **Join By Phone**

**Event:** Board of Education Meeting - Special Session **Date / Time:** Monday, July 12 2021 at 6:30 PM **Webex Link:** [Webex](https://somsd.webex.com/somsd/j.php?MTID=mc2e8b4f345a9d12807b75a1a181a5c7f) Link **Event Number:** 173 555 3342 **Event Password:** Orange20Maple (67264320 from phones) **Telephone Number:** 408-418-9388

# **Watch Board Meetings Through Public Access TV**

- Channel 35 in Maplewood
- Channel 19 in South Orange
- Verizon FiOS Channel 22 in both Maplewood and South Orange

# **Hearings of Individuals and Delegations / Public Speaks - Written Comment**

Community members can submit comments and questions to the Board of Education during the Public Speaks portion of the meeting. To submit a question or concern to the Board of Education, please follow the instructions below.

# **Option 1: Submit Comments Via Webex**

Please note: The Q&A portion of Webex has <sup>a</sup> limit of 255 characters. If you would like to submit <sup>a</sup> question/comment that is longer than 255 characters

- 1. Using the meeting link(s) listed below, navigate to the Webex login page.
- 2. Type your name and email address.
- 3. Click Join Now / Join By Browser.

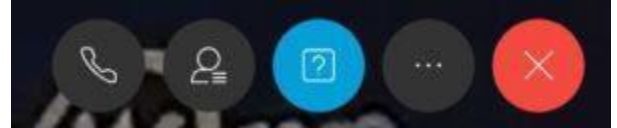

Q&A Webex button highlighted in blue.

4. When the Webex session loads, select the Q&A icon (see above).

5. Type your comment/question in the Q&A panel.

# **Option 2: Submit Comments Via Google Form**

# **July 12, 2021 - Public Written Comment [Submission](https://docs.google.com/forms/d/e/1FAIpQLSfxHYgIe3IRyGIBm2MaX0nOjNz3cQ-eW6pwKXXcPtzDcop-4A/viewform?usp=sf_link)**

# **Hearings of Individuals and Delegations / Public Speaks - Audio Comment**

In addition to written comments, community members can sign up to provide audio comments to the Board of Education. Audio comments can be provided by connecting to the district's Webex platform during a scheduled Board of Education meeting.

Step 1 - Install Webex on your device.

- Install Webex for Windows and Apple [computers](https://www.webex.com/downloads.html) (Webex Meetings).
- Install Webex for Apple iOS [devices.](https://itunes.apple.com/us/app/cisco-webex-meetings/id298844386?mt=8)
- Install Webex for [Android](https://play.google.com/store/apps/details?id=com.cisco.webex.meetings&hl=en) devices.

# **Step 2 - Submit a Request To Speak**

Submit a request to speak during the public comment section of BOE meeting by completing the following form:

# **July 12, 2021 - Public Audio Comment [Submission](https://docs.google.com/forms/d/e/1FAIpQLScHGdd_-eyd5scE255dS-c0SDa44dOqAfIo_eajWsSgQxG7Yg/viewform?usp=sf_link)**

# **Step 3 - Connect To The BOE Meeting**

Connect to the BOE Meeting using the information below:

**Event:** Board of Education Meeting - Special Session **Date / Time:** Monday, July 12 2021 at 6:30 PM **Webex Link:** [Webex](https://somsd.webex.com/somsd/j.php?MTID=mc2e8b4f345a9d12807b75a1a181a5c7f) Link **Event Number:** 173 555 3342

**Event Password:** Orange20Maple (67264320 from phones) **Telephone Number:** 408-418-9388

**Please check your audio [connections](https://help.webex.com/en-us/6dux5u/Switch-Your-Audio-Connection-While-in-a-Cisco-Webex-Meeting) are set correctly.** Failure to do so will prevent you from being heard during the public speaks portion of the meeting**.**

### **Step 4 - Provide your audio comment**

During your turn to speak, your microphone will be unmuted. Please speak clearly into the microphone/headset. After your time for public speaks has passed, your microphone will be muted.

## **Regular Public Session July 19, 2021**

 $\_$  , and the set of the set of the set of the set of the set of the set of the set of the set of the set of the set of the set of the set of the set of the set of the set of the set of the set of the set of the set of th

The **Board of Education** will meet in **Closed Session** on **Monday, July 19, 2021** at **6:30 pm** in the District Meeting Room, 525 Academy Street, Maplewood, NJ, as well as using the online video conference platform to discuss personnel and legal issues, negotiations, and other matters to be announced at a later date. Immediately following the Closed Session, the **Board of Education** will meet in **Public Session at 7:30 pm** in person and utilizing an online video conference platform which will include Hearing of Individuals. The community can view the meeting by following the steps which will be listed on the agenda. If there are members of the community who would like to attend the meeting in person, please note that masks and social distancing are recommended in accordance with the guidance received from the local DOH. Action will be taken.

### **Join By Computer / Smartphone**

Choose one of three options:

- Watch on SomaTV: Click [Here](https://somatv.viebit.com/) (https://somatv.viebit.com/)
- Watch on SOMSD's Youtube Live Stream: Click [Here](https://www.youtube.com/c/SouthOrangeMaplewoodSchoolDistrict) (https://www.youtube.com/c/SouthOrangeMaplewoodSchoolDistrict)
- Watch on SOMSD's Webex Platform: Click Here For More [Information](http://www.somsd.k12.nj.us/webmeeting) (http://www.somsd.k12.nj.us/webmeeting)

### **Join By Phone**

**Event:** Board of Education Meeting - Public Session **Date / Time:** Monday, July 19 2021 at 7:30 PM **Webex Link:** [Webex](https://somsd.webex.com/somsd/j.php?MTID=m802d6794169ee5980d7056687a94f98c) Link **Event Number:** 173 689 4447 **Event Password:** Orange20Maple (67264320 from phones) **Telephone Number:** 408-418-9388

### **Watch Board Meetings Through Public Access TV**

- Channel 35 in Maplewood
- Channel 19 in South Orange
- Verizon FiOS Channel 22 in both Maplewood and South Orange

## **Hearings of Individuals and Delegations / Public Speaks - Written Comment**

Community members can submit comments and questions to the Board of Education during the Public Speaks portion of the meeting. To submit a question or concern to the Board of Education, please follow the instructions below.

# **Option 1: Submit Comments Via Webex**

Please note: The Q&A portion of Webex has <sup>a</sup> limit of 255 characters. If you would like to submit <sup>a</sup> question/comment that is longer than 255 characters

- 1. Using the meeting link(s) listed below, navigate to the Webex login page.
- 2. Type your name and email address.
- 3. Click Join Now / Join By Browser.

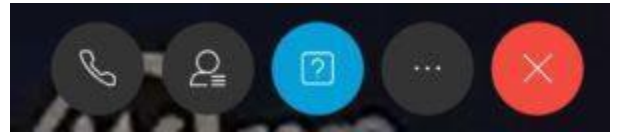

Q&A Webex button highlighted in blue.

4. When the Webex session loads, select the Q&A icon (see above).

5. Type your comment/question in the Q&A panel.

# **Option 2: Submit Comments Via Google Form**

# **July 19, 2021 - Public Written Comment [Submission](https://docs.google.com/forms/d/e/1FAIpQLScJp_kvuhKgT3UiHHoRssyHzdg9NqgNNKuo6dlFvnHw6l08kA/viewform?usp=sf_link)**

### **Hearings of Individuals and Delegations / Public Speaks - Audio Comment**

In addition to written comments, community members can sign up to provide audio comments to the Board of Education. Audio comments can be provided by connecting to the district's Webex platform during a scheduled Board of Education meeting.

Step 1 - Install Webex on your device.

- Install Webex for Windows and Apple [computers](https://www.webex.com/downloads.html) (Webex Meetings).
- Install Webex for Apple iOS [devices.](https://itunes.apple.com/us/app/cisco-webex-meetings/id298844386?mt=8)
- Install Webex for [Android](https://play.google.com/store/apps/details?id=com.cisco.webex.meetings&hl=en) devices.

Step 2 - Submit a Request To Speak

Submit a request to speak during the public comment section of BOE meeting by completing the following form:

# **July 19, 2021 - Public Audio Comment [Submission](https://docs.google.com/forms/d/e/1FAIpQLSfyKDyxN3iF_ikxWiOsZ_xuTsUv-QealjXCKs2Unu8jfIS0Xg/viewform?usp=sf_link)**

### **Step 3 - Connect To The BOE Meeting**

Connect to the BOE Meeting using the information below:

**Event:** Board of Education Meeting - Public Session **Date / Time:** Monday, July 19 2021 at 7:30 PM **Webex Link:** [Webex](https://somsd.webex.com/somsd/j.php?MTID=m802d6794169ee5980d7056687a94f98c) Link **Event Number:** 173 689 4447

#### **Event Password:** Orange20Maple (67264320 from phones) **Telephone Number:** 408-418-9388

Please check your audio [connections](https://help.webex.com/en-us/6dux5u/Switch-Your-Audio-Connection-While-in-a-Cisco-Webex-Meeting) are set correctly. Failure to do so will prevent you from being heard during the public speaks portion of the meeting.

#### **Step 4 - Provide your audio comment:**

During your turn to speak, your microphone will be unmuted. Please speak clearly into the microphone/headset. After your time for public speaks has passed, your microphone will be muted.

Andrea DelGuercio, Acting Board Secretary